Comment publier des vidéos sur votre ENT *Scolnet* en toute sécurité ?

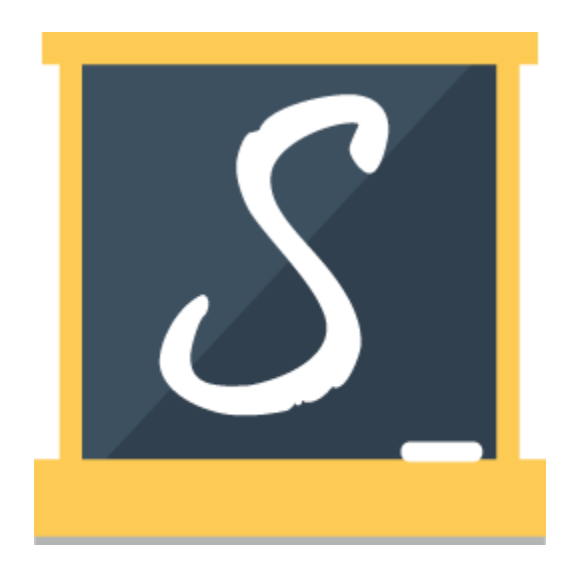

### Capacité de stockage de *Scolnet*

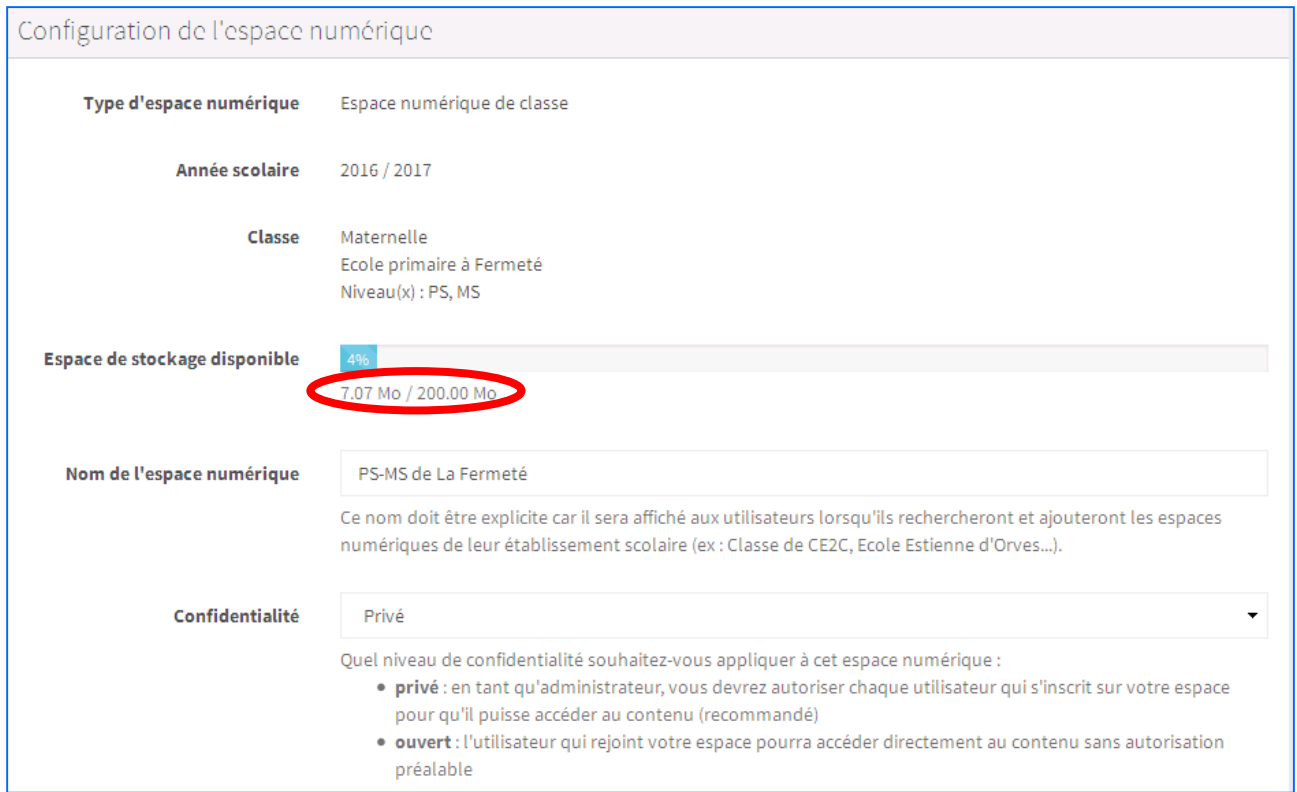

200 Mo est une faible capacité de stockage pour héberger des médias tels que des vidéos sur une année scolaire complète.

## Comment réduire le poids des vidéos ?

Ce logiciel gratuit vous permettra de convertir vos fichiers vidéos d'un format à un autre.

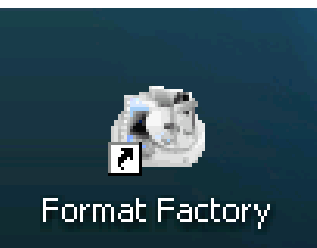

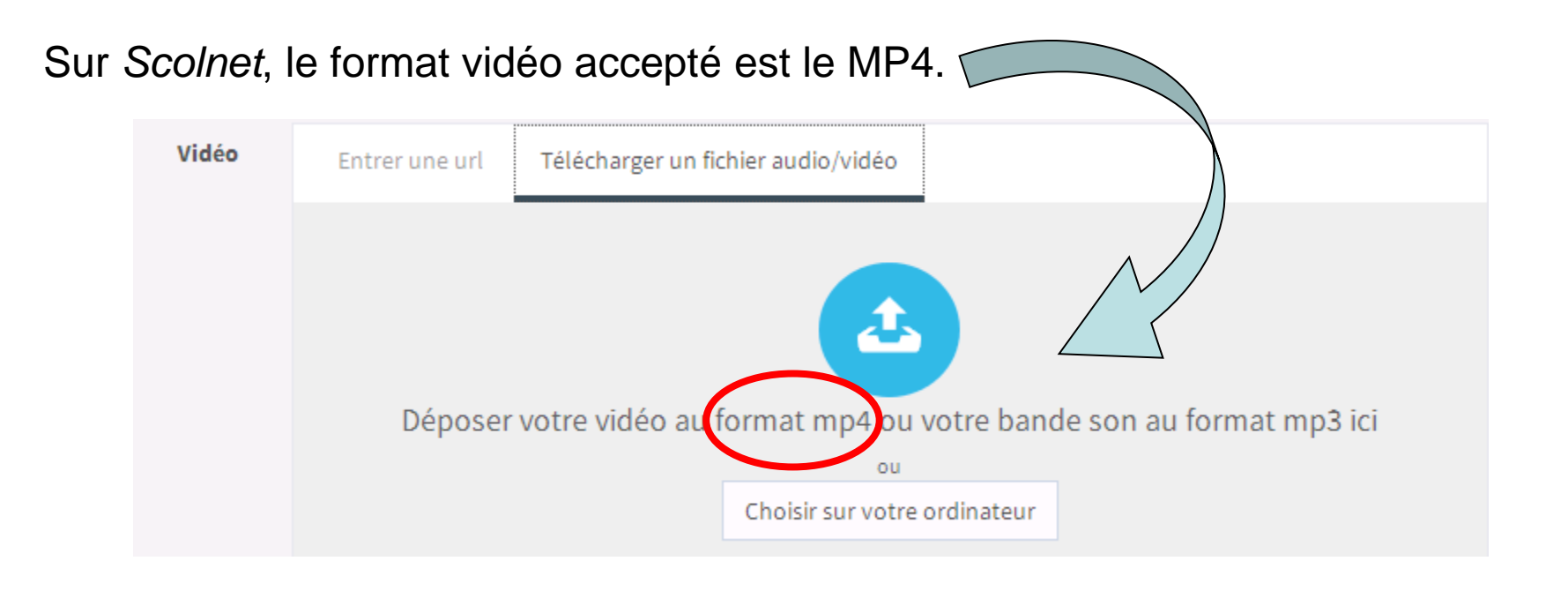

## Comment utiliser Format Factory ?

Téléchargez le log[ici](https://format-factory.fr.softonic.com/)el ici

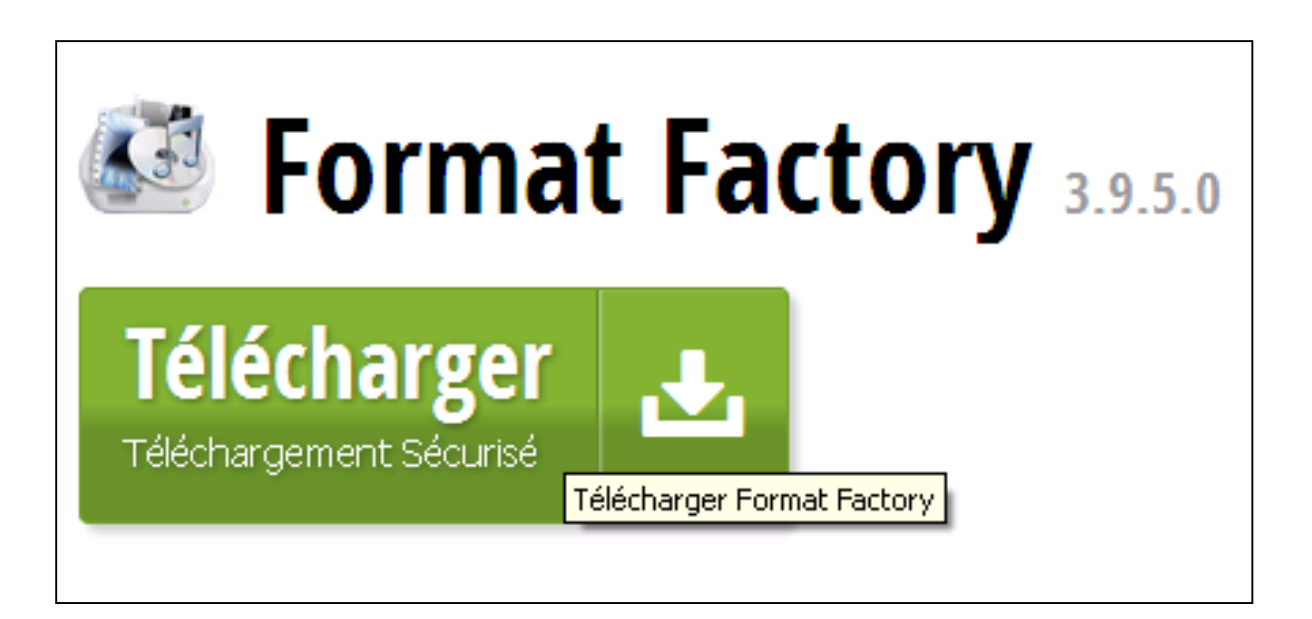

#### Cliquez sur le format de destination voulu  $\rightarrow$  MP4  $\ell$

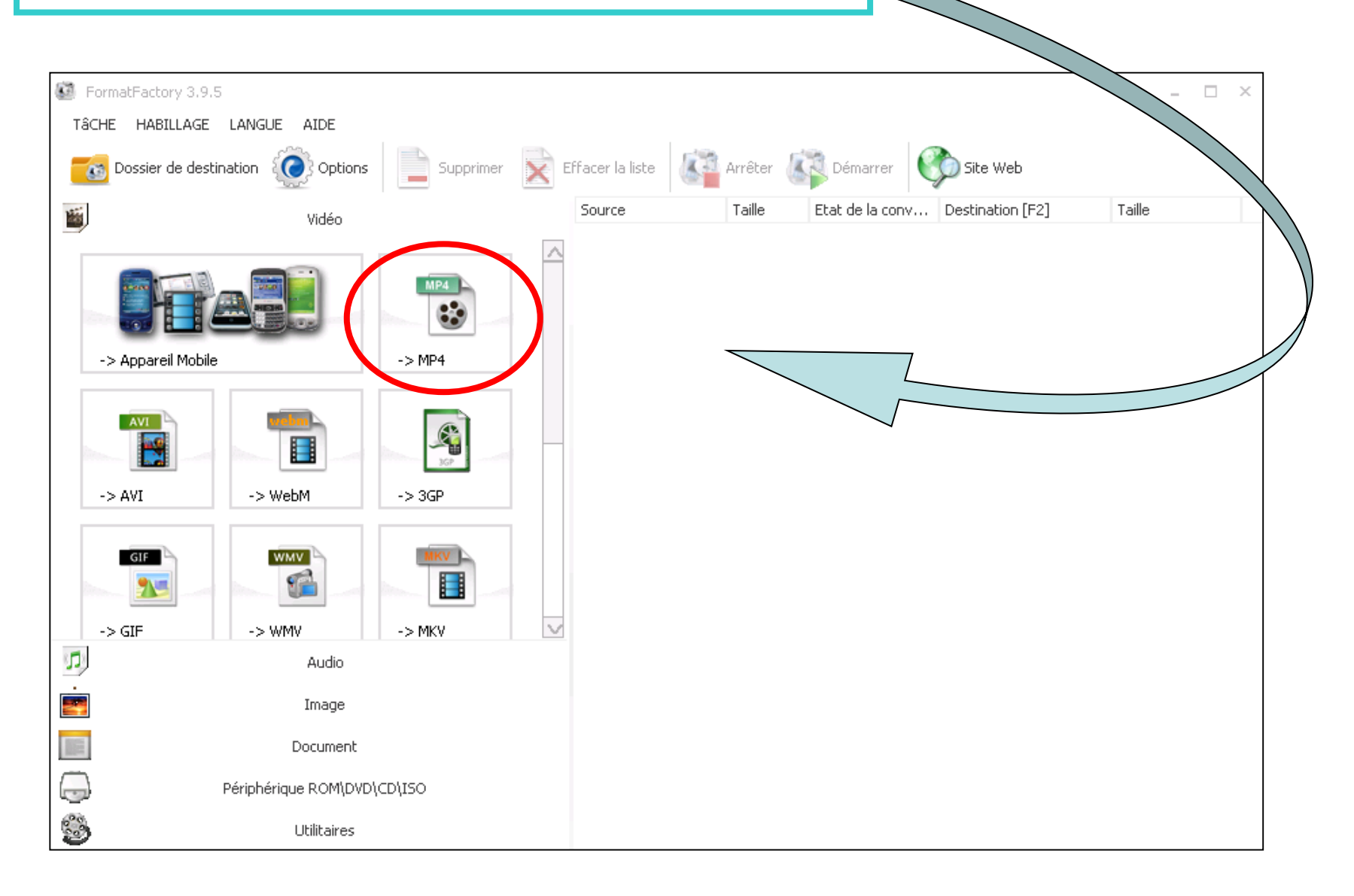

#### Cliquez sur « Ajouter un fichier » $\bullet$  -> MP4  $\times$  $\mathbf{e}$ Paramètres de sortie ΟK AVC Bonne qualité et grande taille Б۳ Options Ajouter un fichier ە **DE PX**e la vidéo **Ouvrir** Nom c Plage de valeurs Regarder dans: Mes documents  $V$  O  $B$   $D$   $E$ Access Connections Activ Software Ecole One Click Mes documents récents FormatFactory **Com** Ma musique ß Mes images Mes vidéos Bureau Promethean Téléchargements Ŕ Mes documents Poste de travail  $\checkmark$ Nom du fichier : Ouvrir Fichiers de type :  $\checkmark$ Annuler Favoris réseau All Supported Video Files -6 Ajouter un dossier  $\Box$  Ajou

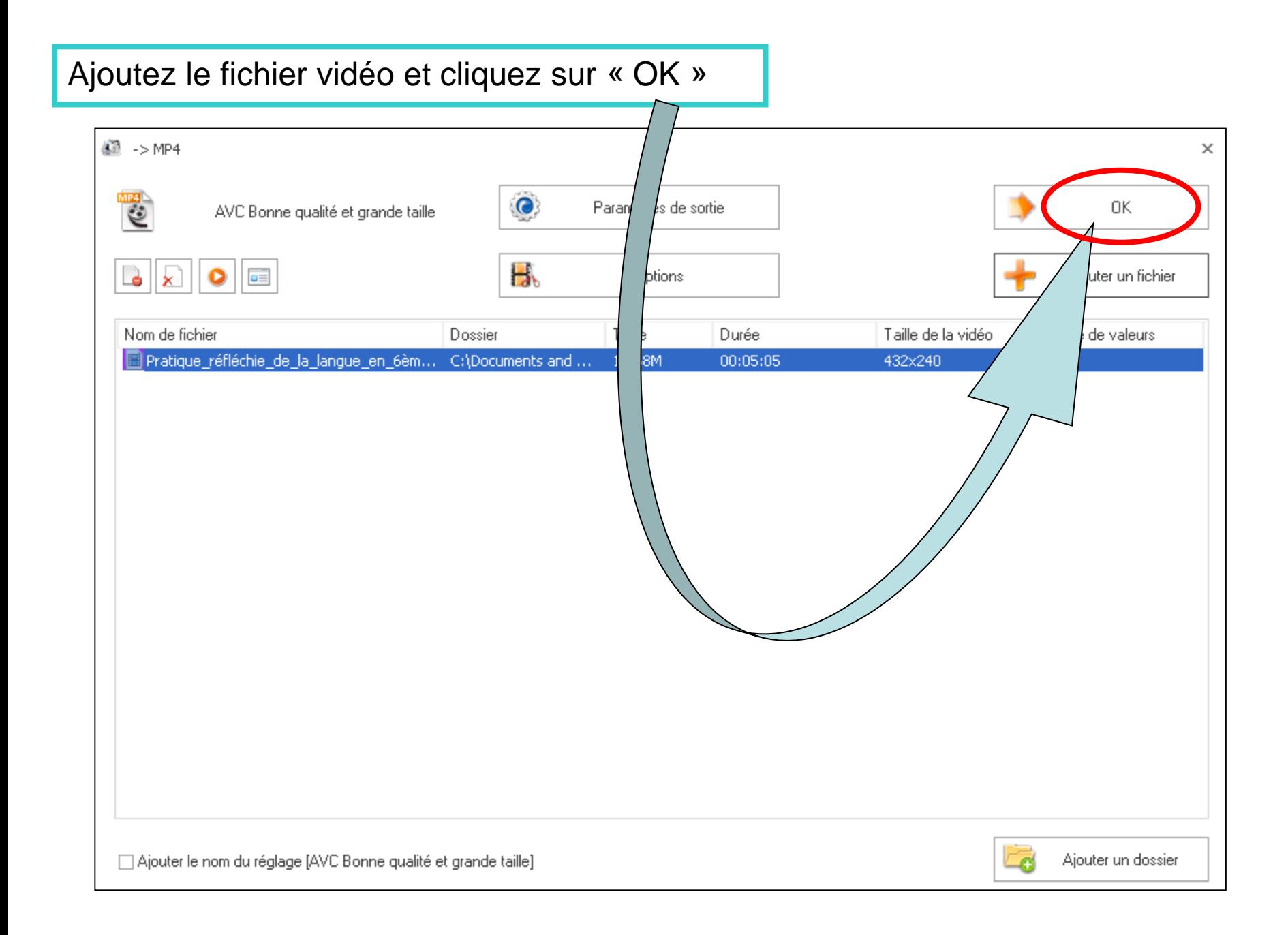

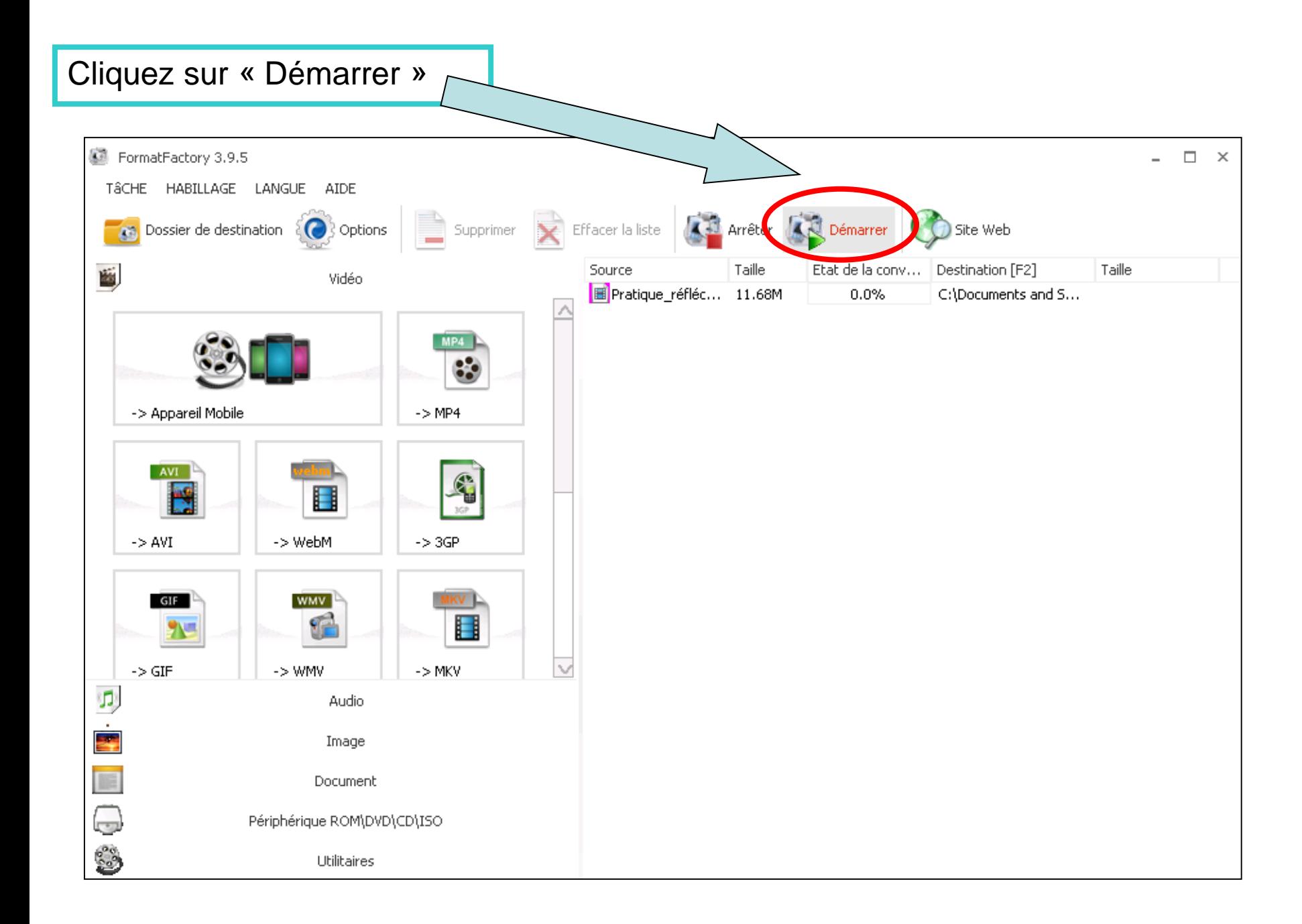

# Comment publier une vidéo de taille plus importante ?

Si la vidéo MP4 a une taille trop importante, il est préférable de l'héberger ailleurs, par exemple sur Youtube.

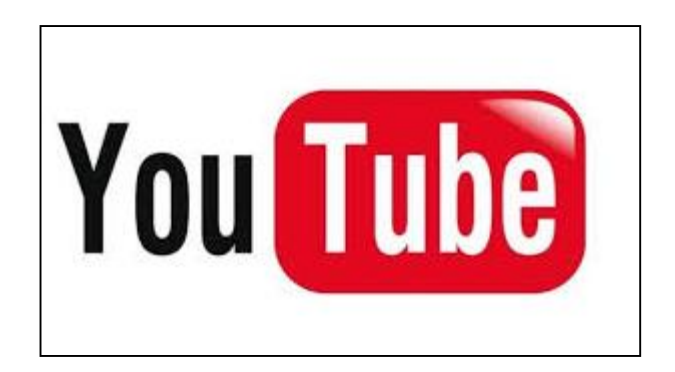

## Comment utiliser Youtube en toute sécurité ?

- Pour utiliser de façon éthique et responsable Youtube pour sa pratique de classe, il faut paramétrer son compte et le sécuriser.
- Dans un premier temps, il faut créer un compte sur [Youtube](https://www.youtube.com/).
- Si vous disposez déjà d'un compte, vous pourrez passer cette étape

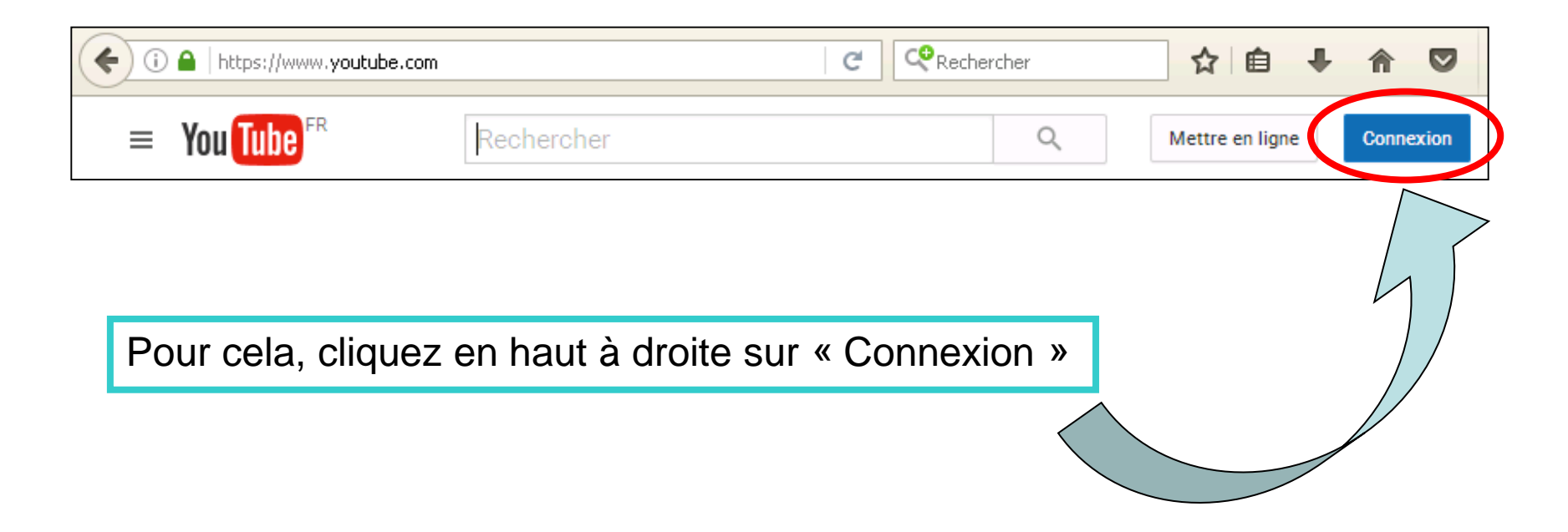

Puis, cliquez en bas sur « Créer un compte »

#### Google

### Tout Google avec un seul compte

Connectez-vous pour accéder à YouTube.

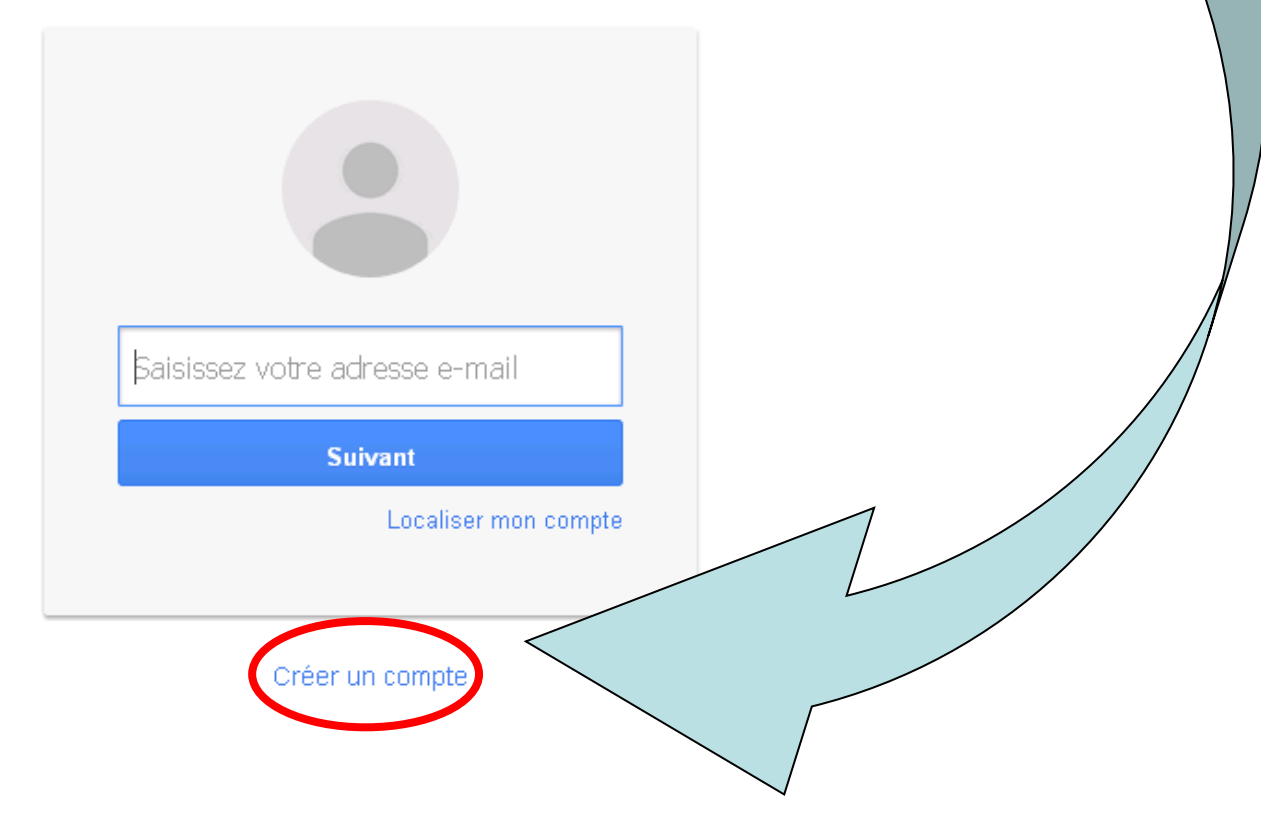

Remplissez les champs de renseignements et cliquez sur « Etape suivante »

Nom.

#### Créer votre compte Google

Vous n'avez besoin que d'un compte Vous n'avez besoin que d'un compte gratuit pour accéder à tous les services Google. GMX **B** A  $\bullet$ Tout est à portée de main Passez d'un appareil à l'autre, sans jamais perdre le fil.

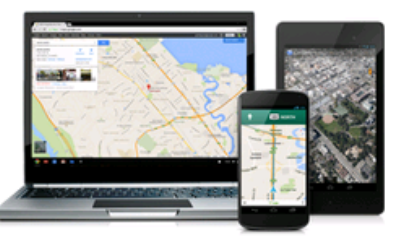

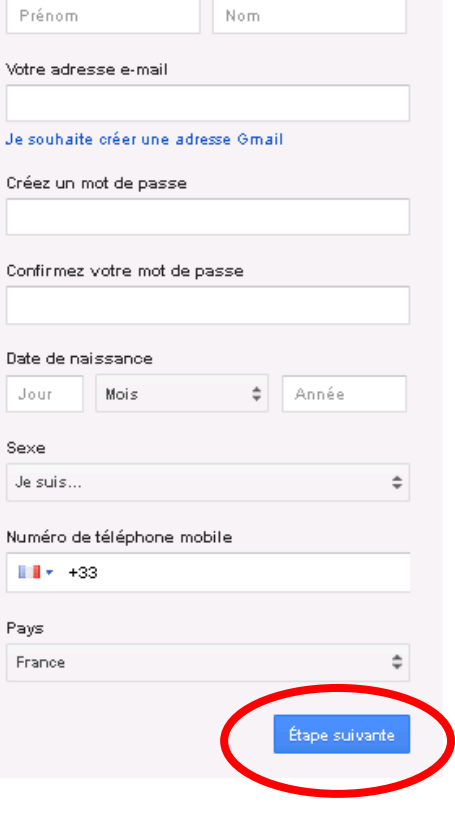

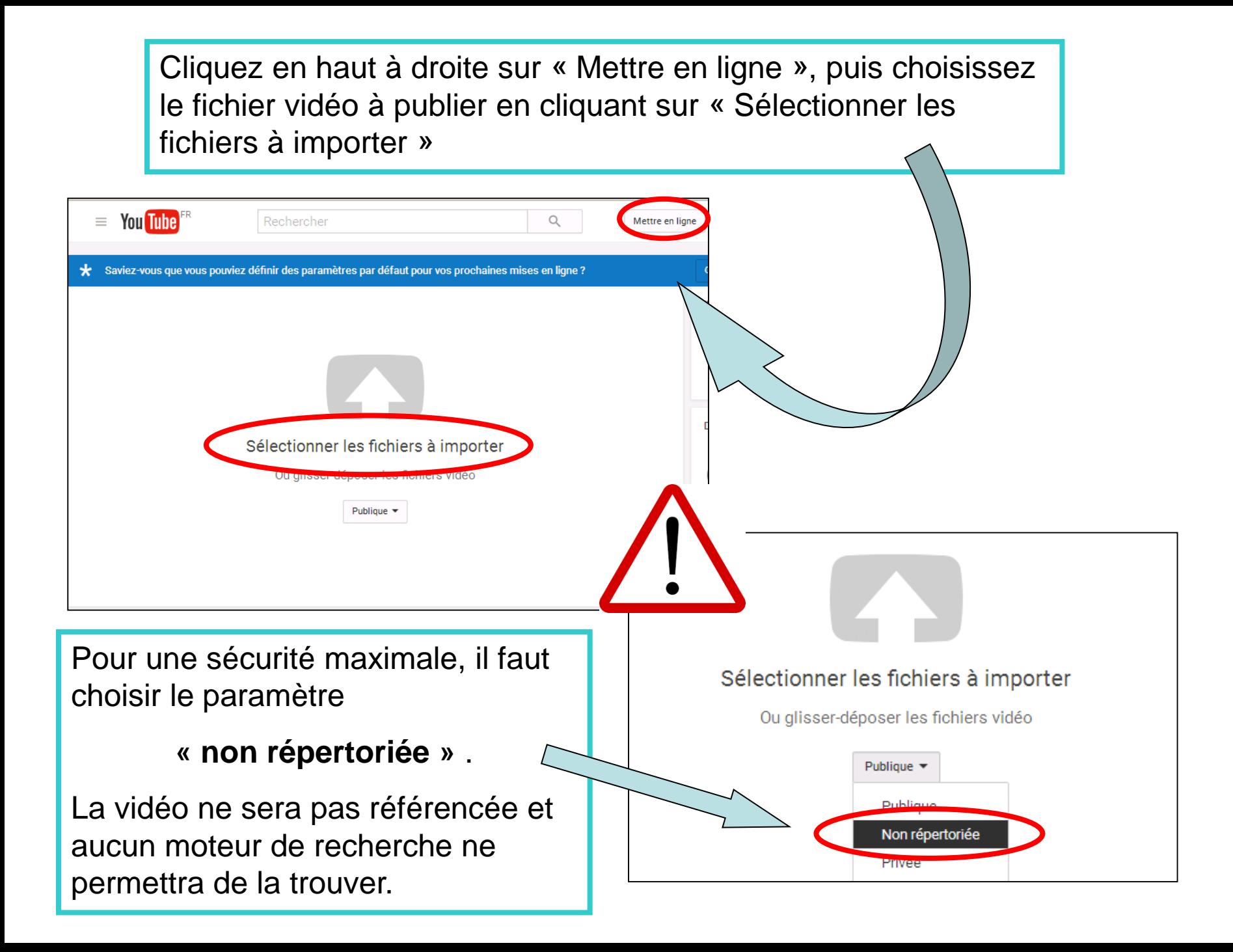

#### L'importation se fait automatiquement.

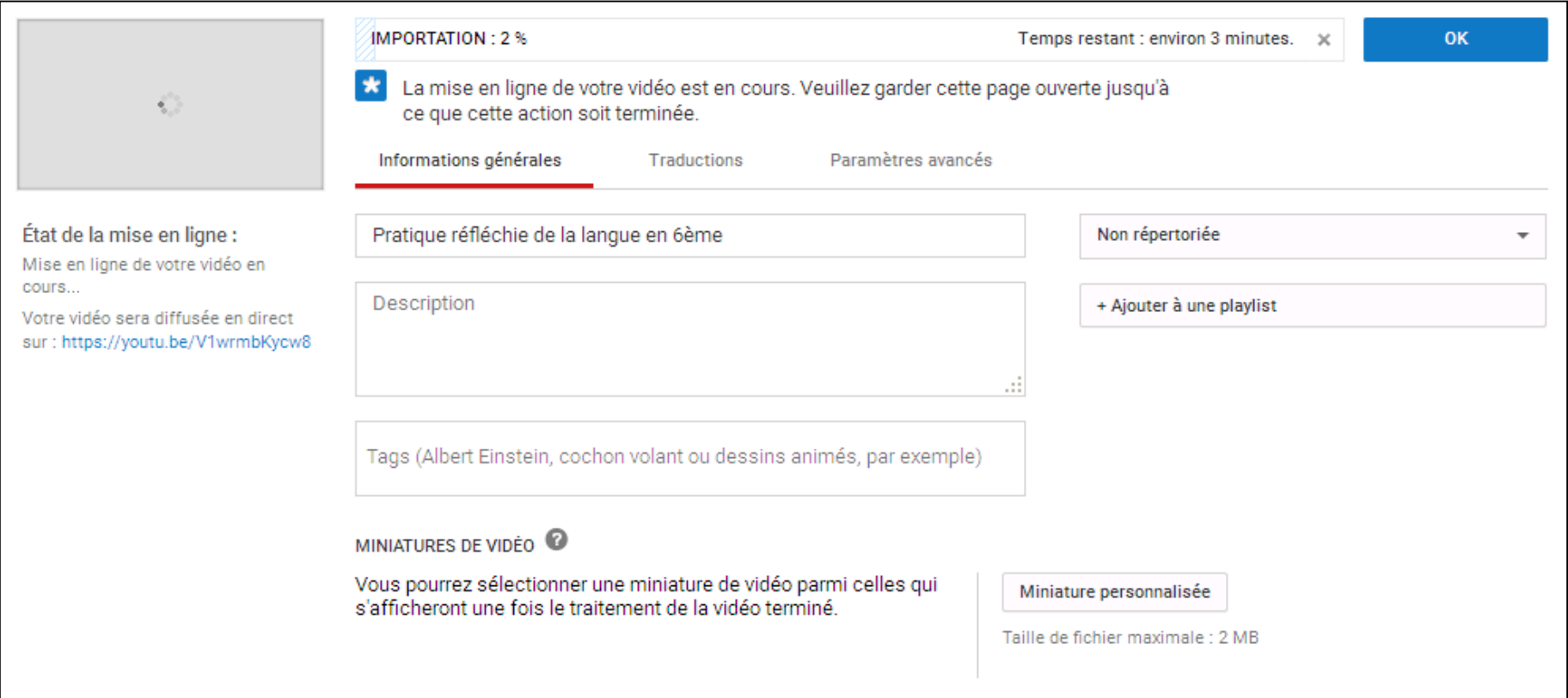

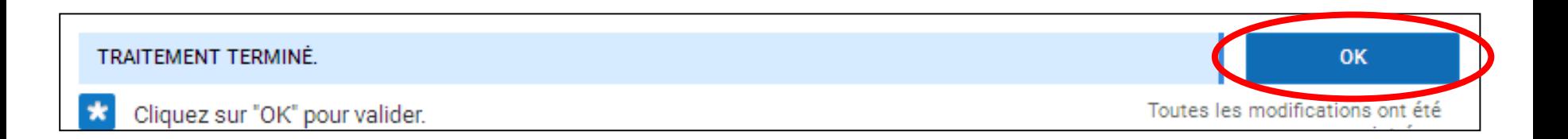

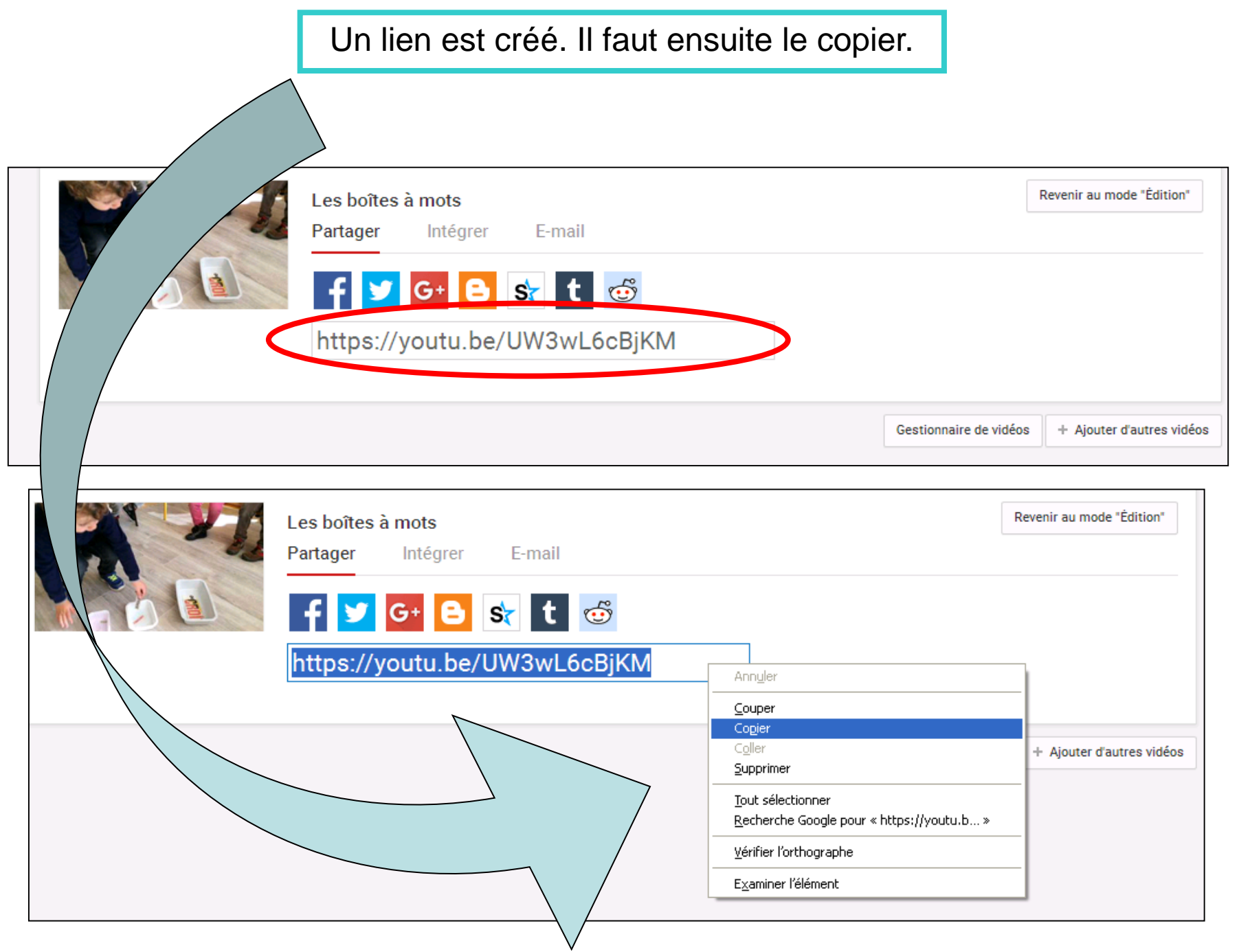

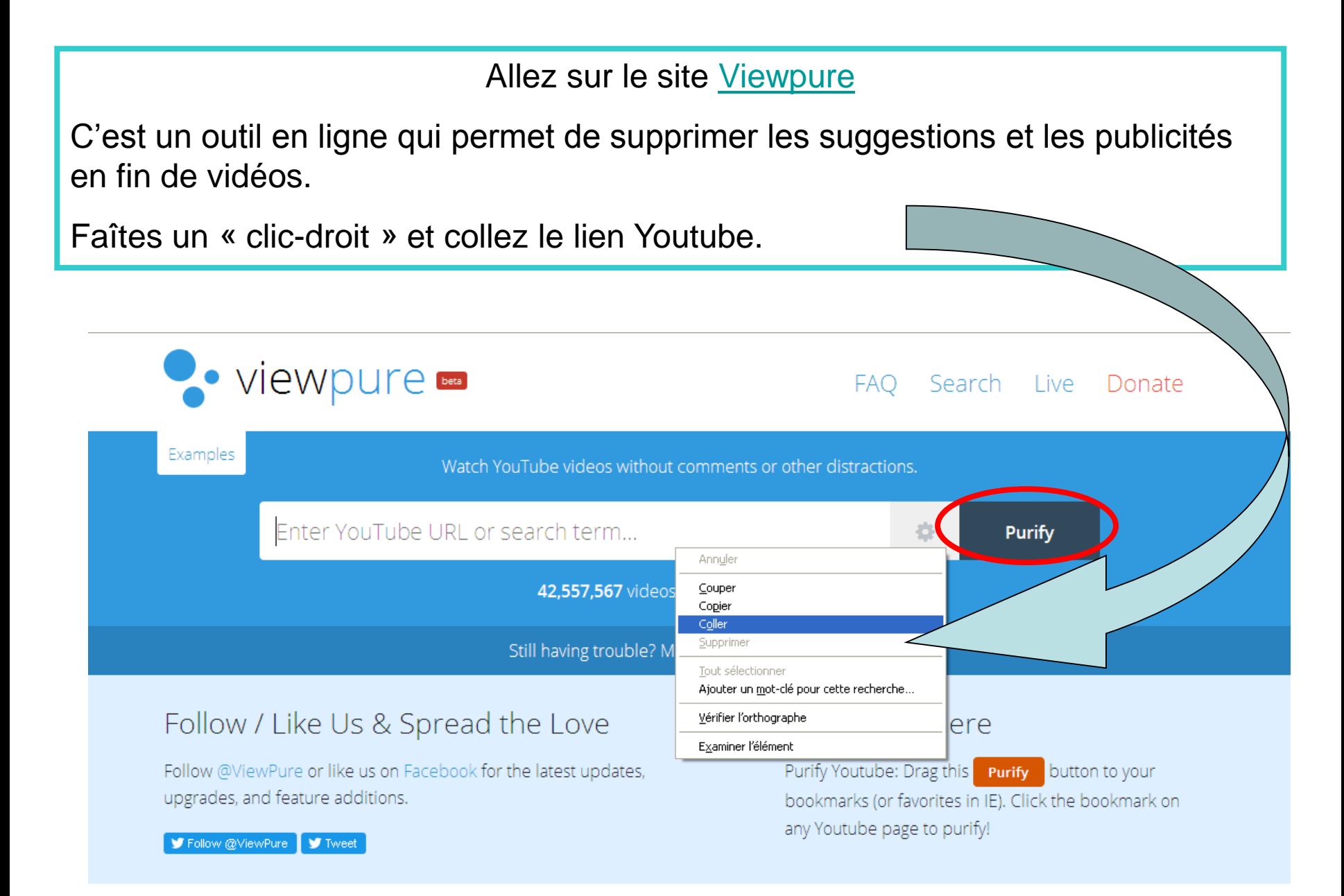

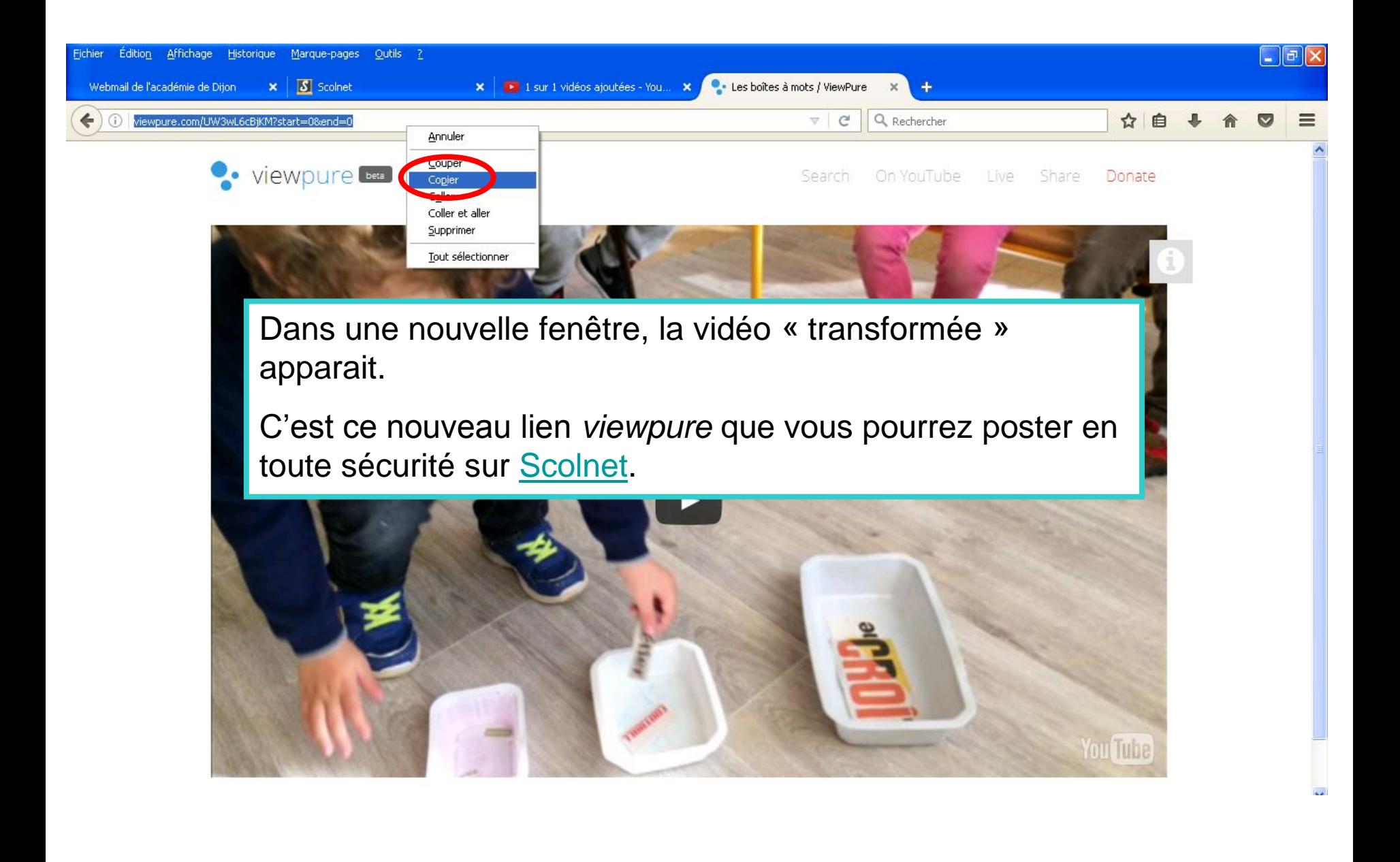

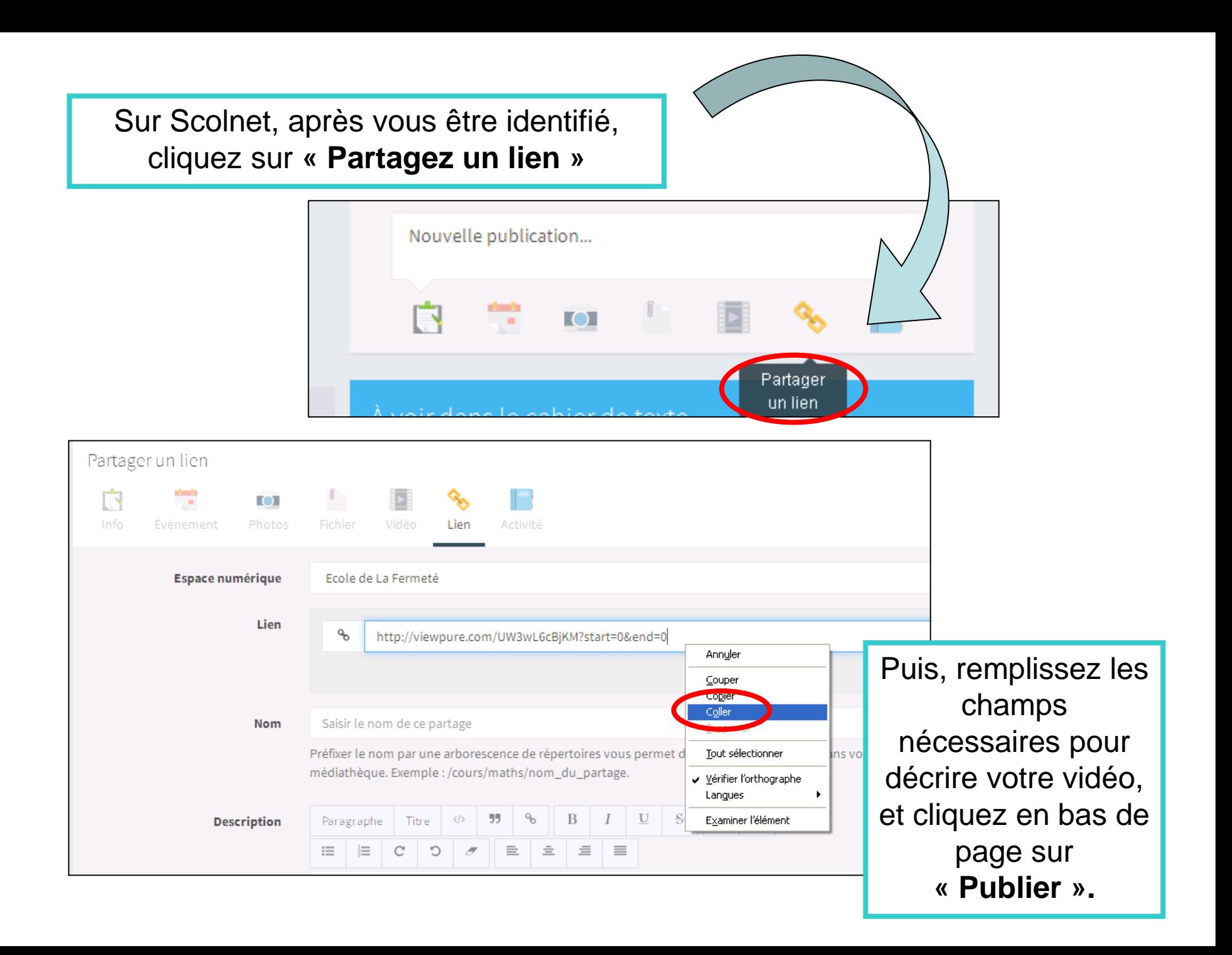